# バリデーション算出用プログラム

# Validation-Support/Excel Ver6.3の操作方法

Validation-Support/Excel を Ver.6.3 にバージョンアップしました。

- Ver6.1 では、相関分析シートにおいて方法間比較のために Passing-Babloc 回帰の計算機能 および Altman の偏差図の作図機能を追加しました。Passing-Babloc 回帰はノンパラメトリ ック手法を用いた方法で、非正規分布のデータの関係性を分析するために必要な機能です。 Altman の偏差図は、偶然誤差と系統誤差(比例系統誤差, 一定系統誤差)をグラフの状態 から判断するものです。また、Deming 回帰の計算に必要な誤差分散比 $(\lambda)$ を求める機 能を追加しました。2群(2回目)セルに同一サンプルを測定した結果を入力するとえが 算出されます。
- Ver6.2 では、不確か算出における SD の算出法を日内・日間変動を採用する場合と総変 動を採用する場合の2通りについての処理を追記しました。また、日間変動が過剰な場 合のバグについて修正しました。
- Ver6.3 では、直線性検定に関するいくつかの改良を行いました。 具体的には、再現性が⾼く、0点が 0.0 の場合に計算値から削除されてしまう不具合を 修正しました。また、負のデータに際しても適切に対応出来るよう機能強化いたしまし た。

6.3 において、直線性検定に関するいくつかの改良を行いました。具体的には、高い再現性を保つ ための調整が施されました。以前は、0.0 の値を持つデータポイントが計算から削除されてしまう 問題がありましたが、その不具合を修正しました。さらに、負のデータ値にも適切に対応できる よう、機能の強化を実施しました。これにより、ユーザーの皆様により精確な計測結果の分析を 提供できるようになりました。

第 16 版 2023.07.22

両面印刷で綴じると表示が見やすくなります

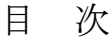

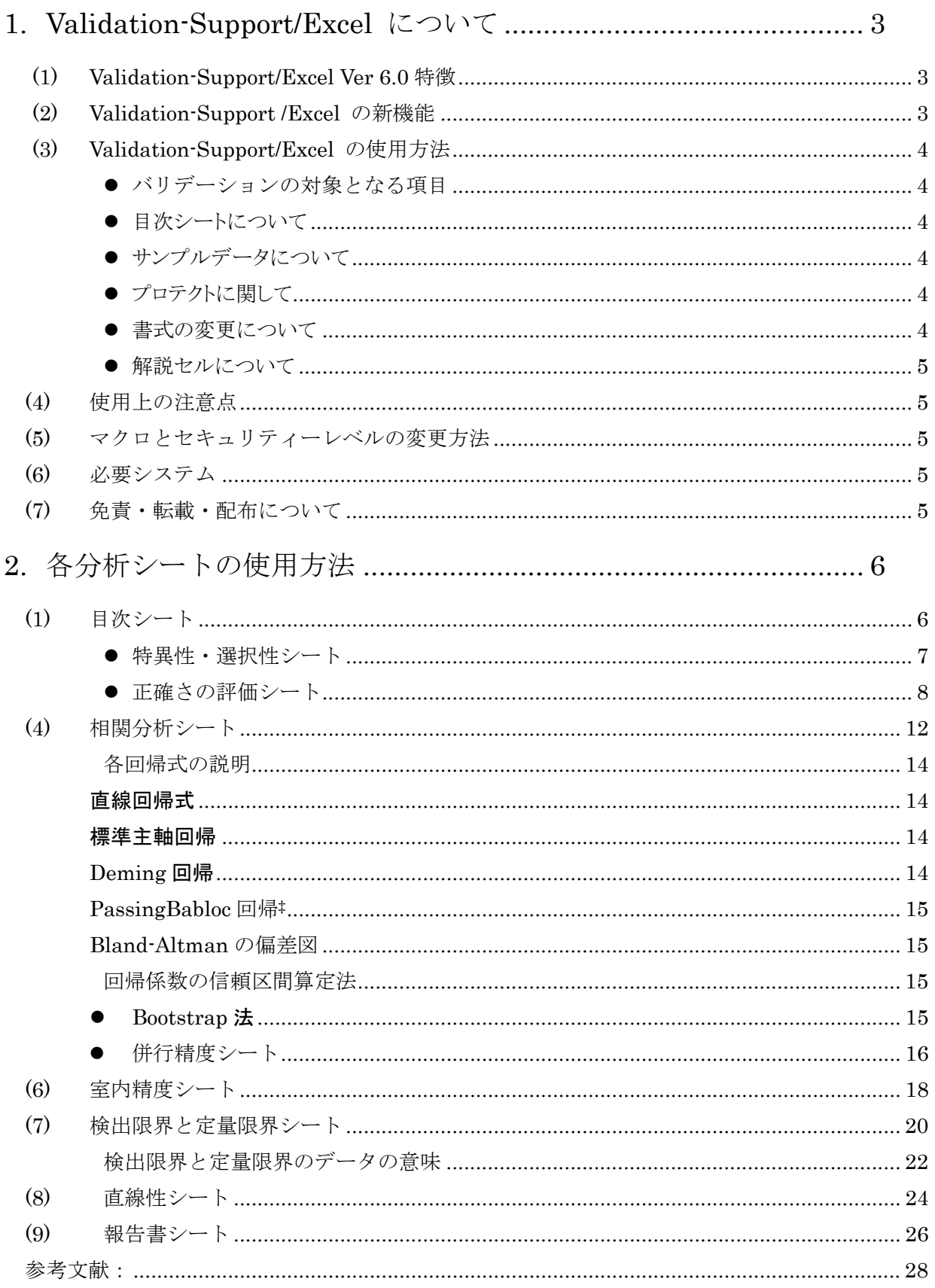

## 1. Validation-Support/Excel について

臨床検査室におけるバリデーションとは、測定試薬、装置から得られる結果の客観的証拠を提示するこ とで、特定の意図する用途または適用に関する要求事項が満たされていることを確認することである。その 目的は、報告する検査結果に再現性と信頼性があるものであることを科学的に保証したうえで検査値を報 告することにある。

バリデーション算出用プログラム(Validation-Support /Excel)は、2011 年に日本臨床化学会クオ リティマネジメント専門委員会より出された「**定量測定法に関するバリデーション指針**」に基づき開発したも のである。多くの人が利用している Microsoft Excel 上で、バリデーション関連の計算およびグラフによる 視覚的な評価を行うことで、容易に検証作業を可能とするものである。

Validation-Support /Excel は、日本臨床化学会ホームページのクオリティマネジメント専門委員 会よりダウンロードが可能である。ファイルサイズは追加機能により 1.5MB から 3.6 MB に増大 している。

#### (1) Validation-Support/Excel Ver 6.1 特徴

Validation-Support/Excel Ver 6.1 の大きな特徴は、

1 番目に、データ入力と同時に分布型検討用のグラフや散布図等が描かれ、グラフを確認しながらデー タ処理が可能なことである。これは、平均、標準偏差や回帰などの統計処理は、データ集団が正規分布で あることを前提としていることから、扱うデータの分布がどのようなものであるのかに注意する必要があるため である。特に、極端値(外れ値)の混入に気づかずに誤ったデータ処理をしてしまう危険を避ける意味で、 得られたデータの分布状況について意識して分析する必要がある。

 2 番目には、各シートには「解説セル」があり、そのセルにマウスを合わせると実施手順や注意点などが 示されるようになっている。多くの分析値を間違いなく、正しい結果が得られるよう解説している。

3番目は、報告書シートがあり、各項目について検討したシート別の内容を 1 つのシートにまとめたもの を用意した。分析状況全体を把握するため有用と思われる。この報告書シートはプロテクトがかかっていな いため、自由に編集可能としている。

## (2) Validation-Support /Excel の新機能

最新バージョンの Ver 6.1(2022.02.22)では、相関分析シートにおいて方法間比較のために Passing-Babloc 回帰の計算機能と Altman の偏差図作図機能を追加した。Passing-Babloc 回帰は ノンパラメトリック手法を用いた回帰分析方法で、非正規分布のデータや極端値が含まれるデータ の関係性を分析するために必要な機能である。また、Altman の偏差図は、偶然誤差と系統誤差(比 例系統誤差, 一定系統誤差)をグラフの状態から判断するために有用な方法である。また、Bootstrap による回帰の信頼区間算出時間を大幅に短縮した(約 1 秒)。加えて、Deming 回帰の算出に必要な 誤差分散⽐(λ)の計算機能を追加した。

## (3) Validation-Support/Excel の使用方法

## ● バリデーションの対象となる項目

臨床検査におけるバリデーション対象項目には以下のものがあり、試薬メーカーが行うバリデ ーションとユーザーが検証する対象項目がある。ユーザー自身が検証するものとして、真度と正 確さ、精度、定量限界、直線性、トレーサビリティと不確かさがあり、Validation-Support/Excel で評価が可能である。

- ① 特異性(specificity),選択性 (selectivity)
- ② 真度, 正確さ(trueness)
	- ←「真度」は真の値からのかたよりの程度を意味し、「正確さ」ともいう
- ③ 精度(precision) ← ばらつきの程度を表す指標

併行精度(repeatability)

← 同一検査室で日時、装置、試薬、人が同一とみなされる測定条件

室内再現精度(intermediate precision)

← 同一検査室で日時、校正、人などが異なる測定条件

室間再現精度(reproducibility)← 異なる検査室間におけるばらつきの程度を表す

- ④ 検出限界(limit of detection)← 検出限界は測定対象物の検出可能な最低の量
- ⑤ 定量限界(limit of quantitation)← 適切な精度と正確さで定量できる最少量
- ⑥ 直線性(linearity) ← 測定範囲全域で精確さに問題なく直線性を保った状況
- ⑦ 範囲(range)← 直線性と定量限界を検討することで検証
- ⑧ 頑健性(robustness)← 試薬の組成や pH などを多少変化させても測定値に影響を 受けず、また長期間および施設間において測定値が安定している特性
- ⑨ トレーサビリティ(traceability)と不確かさ(uncertainty)
- 目次シートについて 「目次シート」の項目にアンダーラインのあるセルは、ハイパーリンクがセットされているので、ク リックによって目的とするシートへすぐに移行できる。
- サンプルデータについて 各シートには、サンプルデータが入っているので、このデータを利用して、本ソフトの機能や操 作方法に慣れて頂きたい。実データを入力する際には、削除してから実行する。
- プロテクトに関して グラフや計算式を保護するためにプロテクトがかかっている。何れのシートにおいても「青色 セル」は、入力可能範囲を示し、それ以外の部分にはロック(保護処理)がかけられているので 入力できない。
- 書式の変更について 「青色セル」に関しては、桁数の変更、書式の変更、条件付書式の変更および並べ替えは可 能である。なお、桁数の変更に伴ってグラフの桁数も自動的に変更される。
- 解説セルについて また、各シートには「解説セル」があり、各統計処理の方法や注意点が記載されている。セルに マウスを合わせることで表示される。
- (4) 使用上の注意点
- ① データの貼り付け方法について: 他のシートからのデータコピー時には「編集」「形式を選 択して張り付け」 張り付け方法を「値」として実行するこ と。そのまま貼り付けてしまうと計算式、書式等までが張 り付いてしまい、計算やグラフ化が行えなくなる可能性 がある。

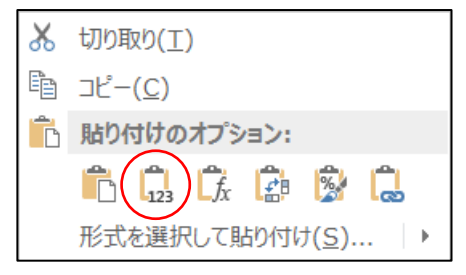

- ② 入力に関して: 表入力の際には、空欄のデータがないように左上詰めで入力する。
- ③ その他: データの中に数値ではなく、文字が含まれていることがある。データの中に全角文字が入ってい ないか確認してデータ入力処理を行なう。ワープロなどで作ったデータは、もう一度キーボードか ら入力することが勧められる。
- (5) マクロとセキュリティーレベルの変更方法

Validation-Support/Excel V6.0 では、マクロ処理をこれまでよりも少なくした。マクロ処理を必要と するシートは、相関分析シートのブートストラップ計算と Passing-Babloc 回帰の計算のみとなってい る。この機能を使用しない場合には、マクロを有効にする必要性はない。なお、ブートストラップ法とは、 線形関係式信頼区間を推定するときに、データセットを乱数によって繰り返し再抽出(リサンプリング) して、その度に回帰式 y=a+bx を計算し、その中心部の 95%領域を信頼区間とするものである。

## マクロを有効にする場合には、各バージョンおける Excel 設定変更を実行してください。

(6) 必要システム

基本ソフトウェア:

 本ソフトは、OS として Windows 7 / 8 / 10 上の Excel 2010 以降のシステムで動作する。 (Excel 2003 以前のものでは、マクロ処理に不具合が生じます。)

(7) 免責・転載・配布について

このソフトウェアを使用しての問題発生に関して、一切責任を問われないものとする。また、このプロ グラムはフリーウェアで自由に配布可能である。ただし配布時は、ファイルの改変がないこと。

## 2. 各分析シートの使用方法

(1) 目次シート

 目次シートでは、Validation-Support/Excel で実施できるシートの紹介をしている。アンダー ラインのあるセルにカーソルを合わせると、下図のようにコメント表示機能が働き、各分析方法 の手順と解説を見ることができる。セルの中でクリックすると目的のシートへハイパーリンクで 目的シートへ移る機能もある。

## シートの解説では、実施手順の順で解説を行う。 ファントの表示

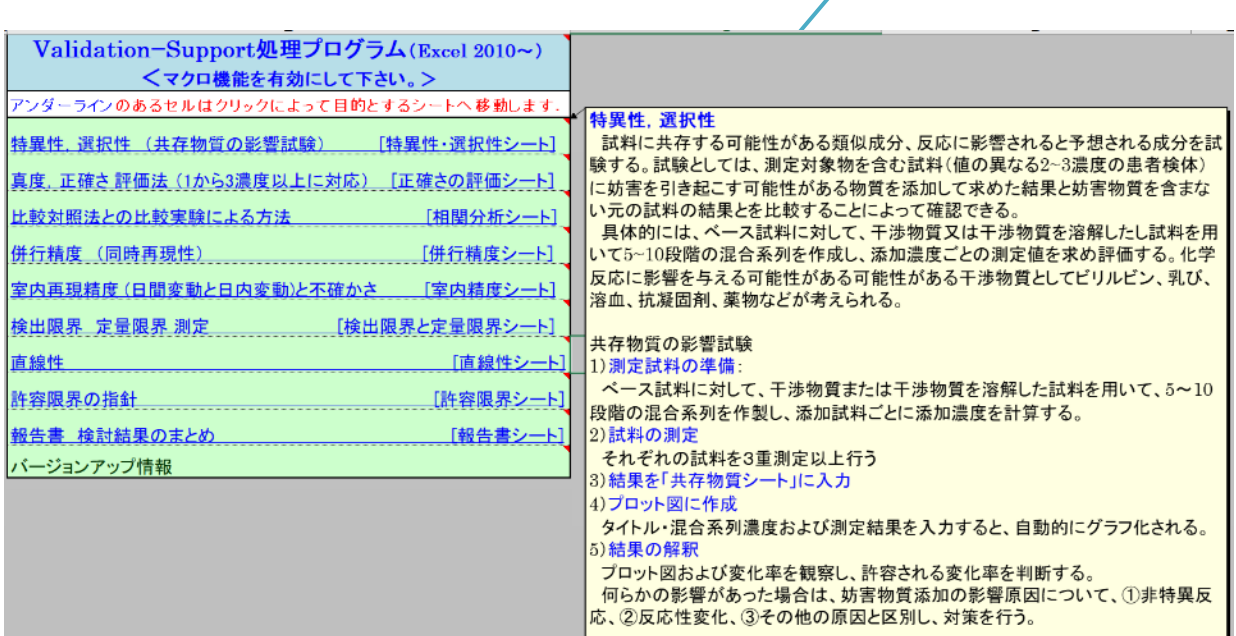

## (2) 特異性・選択性シート

試料に共存する可能性がある類似成分、反応に影響されると予想される成分を試験する。試験 としては、測定対象物を含む試料(値の異なる 2~3 濃度の患者検体)に妨害を引き起こす可能性 がある物質を添加して求めた結果と妨害物質を含まない元の試料の結果とを比較することによっ て確認できる。

具体的には、ベース試料に対して、干渉物質又は干渉物質を溶解したし試料を用いて 5~10 段 階の混合系列を作成し、添加濃度ごとの測定値を求め評価する。化学反応に影響を与える可能性 がある可能性がある干渉物質としてビリルビン、乳び、溶血、抗凝固剤、薬物などが考えられ る。このシートでは、影響物質の濃度と測定結果を入力すると自動的に変化率(%)と測定値がグラ フ化される。

変化率= 添加試料の測定値 െ ベース試料の測定値 ベース試料の測定値 ൈ 100

例では、ヘモグロビン添加濃度が 200mg/dL 以上のとき変化率が 10%を超えていることがわか る。なお許容されうる限界濃度は、その項目の臨床的重要性や生理的変動などによって変わる。

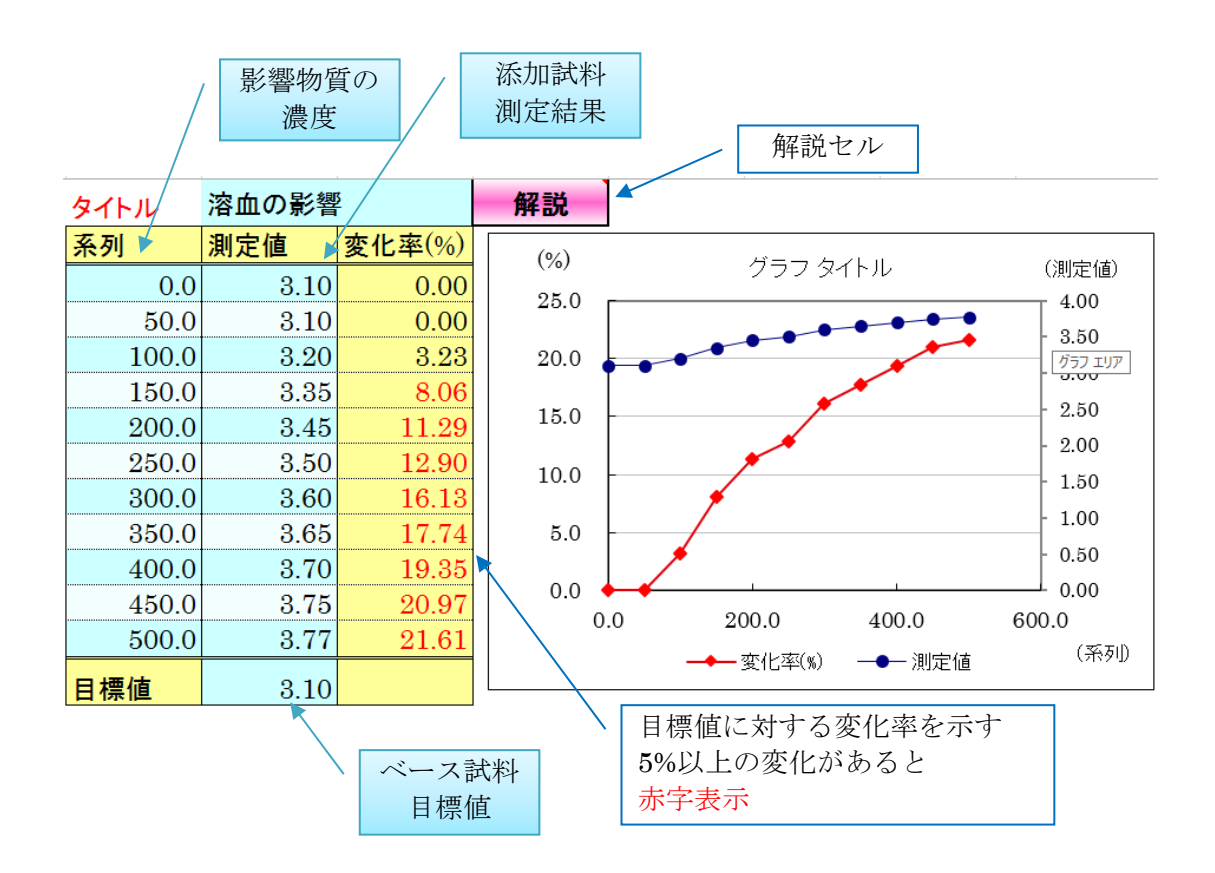

## (3) 正確さの評価シート

 真度は測定値の平均値と真の値との偏差を意味し、正確さともいう。変動係数(CV)を使用して真度 (正確さ)について評価する。Validation-Support /Excel では、3 種類の評価方法に対応している(下 図参照)。どの方法を選択するかは、必要とする標準物質が入手可能であるか否かで決まる。1濃度の みの標準物質による評価は、分析法の直線性があり、一定系統誤差がないという前提条件があることに 注意する。

- ① 1 または 2 濃度の実試料標準物質による評価
- ② 3 濃度以上の実試料標準物質を用いる評価
- ③ 多数の患者試料を用いた比較対照法との方法間比較評価 (相関分析シート使用)

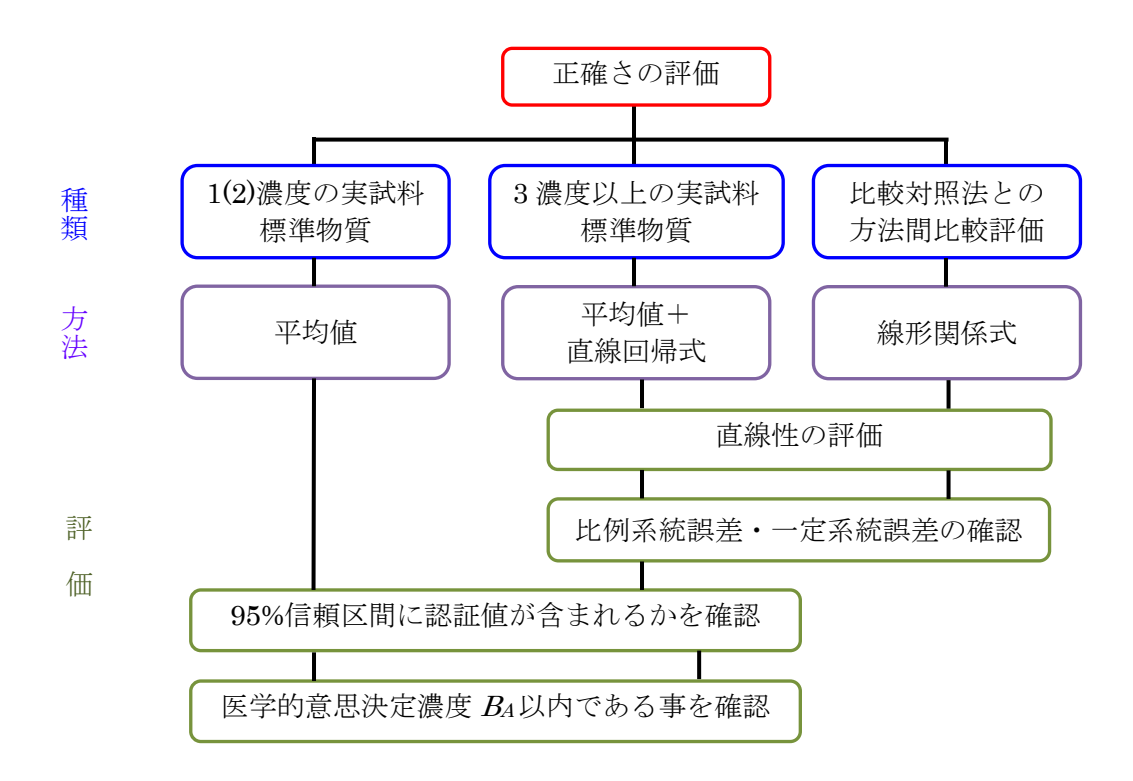

#### 正確さの評価方法

正確さの評価シートでは標準物質を測定し、表示値との比較を行う。8 種類までの標準物質(または 標準物質の希釈試料)に対して評価を行うことが可能である。

1濃度のみの標準物質で実施する場合には、平均値の 95%信頼区間に標準物質の認証値が含まれ るかを確認する。また、日本臨床化学会の偏りの指標である正確さの許容誤差限界 $(B_4$ : analytical bias)以内であることを確認する。限界値から外れた場合には、各測定値がバイアスの参考上限の 5% (Na·Cl 2mmol/L)以内であるかをチェックする。

3 種類以上の濃度の標準物質が得られる場合は、1 濃度の場合と同じく各濃度の偏りについて評価す ることに加えて比例系統誤差・一定系統誤差の検定結果を確認する。

実施手順

## ① 測定試料の準備

## ② 試料の測定

被検法が安定な状態にあるとき、標準物質を 10 回以上繰り返し測定する。また正確さの 評価は直線性が得られる範囲内で行う必要があるため、先に測定法の直線範囲を確認し ておく必要がある。

③ 結果入力

標準物質の「認証値」、「拡張不確かさ」と実際の検査結果を「正確さの評価シート」に入力する。

- ④ 結果の解釈
	- グラフの観察:標準化残差図または差の図においてデータの分布状況を確認する。
	- 極端に大きな差がある測定値は、外れ値ではないかを検討する。
	- 2 濃度以上測定した場合は、濃度によるバラツキの違いを確認する。
	- 測定値と認証値のグラフから、測定結果の信頼区間に認証値を含んでいるかを確認する。信 頼区間は、測定結果のバラツキと認証値の不確かさを合わせたもの(分散の加法性)であり、次 の式によって算出される。

$$
u_{\Delta} = \sqrt{u_m^2 + u_{CRM}^2} \qquad U_{\Delta} = 2 \times u_{\Delta}
$$

∆ = 測定値の標準誤差と認証値の不確かさの合成値  $u_m = \text{M} \bar{x}$ 結果の標準誤差  $u_{CPM}$  = 認証値の標準不確かさ 95%信頼区間は、包含係数 2 を乗じて求めている。

● 平均測定値と認証値との絶対差△m=|測定値-認証値|を正確さの許容誤差限界  $B_A$ (%)の値と比較する。

 $B<sub>A</sub>(%)$ は個体内生理的変動 $(CV_I)$ と個体間生理的変動 $(CV_G)$ から求めた総変動の 1/4 以下となっている。

$$
B_A < \frac{\sqrt{CV_I^2 + CV_G^2}}{4}
$$

● 3 濃度以上ある場合には、直線性の評価を行う。直線関係であれば、Tbと Ta から比例系統誤 差と一定系統誤差の評価を行う。

この例は Na について電解質の二次標準物質(ISE CRS)を用いた検討結果である。標準物質の 認証値(127.7, 141.3, 156.5 mmol/L)、拡張不確かさ(0.38, 0.42, 0.47 mmol/L)と測定結果から 平均値(128.2, 141.0, 155.6 mmol/L)と標準偏差 (0.12, 0.19, 0.25 mmol/L)が得られる。

直線性の評価については、散布図や標準化残差図・差のプロット図からの視覚的な評価と 直線性の検定結果を参考にして評価する。例題では、濃度毎のプロットにバラツキの差は認 められず、散布図も直線を示している。直線性の検定統計量は、 $F = 3.51$  (片側確率  $P$ =0.072)であることから、直線性があると考えられる。

一方、比例系統誤差と一定系統誤差の検定結果では有意差が認められ、平均値の 95%信頼区 間と認証値からも低濃度試料と高濃度試料の正確性に問題がある。許容誤差限界 BA (%)の評 価においても△mの値が許容誤差限界値以上である事から、偏りを修正する必要性があると考えら れる。ヒゲ図を見ると、認証値と測定値の信頼区間に乖離状態が確認できる。

臨床化学会が示した Na の許容誤差限界 BA(%)は 0.3%から各濃度の許容誤差限界は次のよ うに計算される。

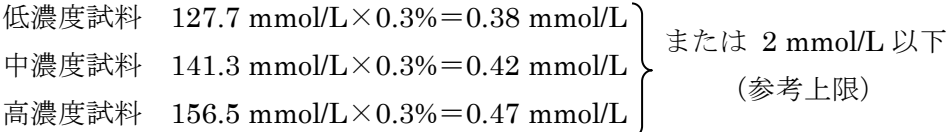

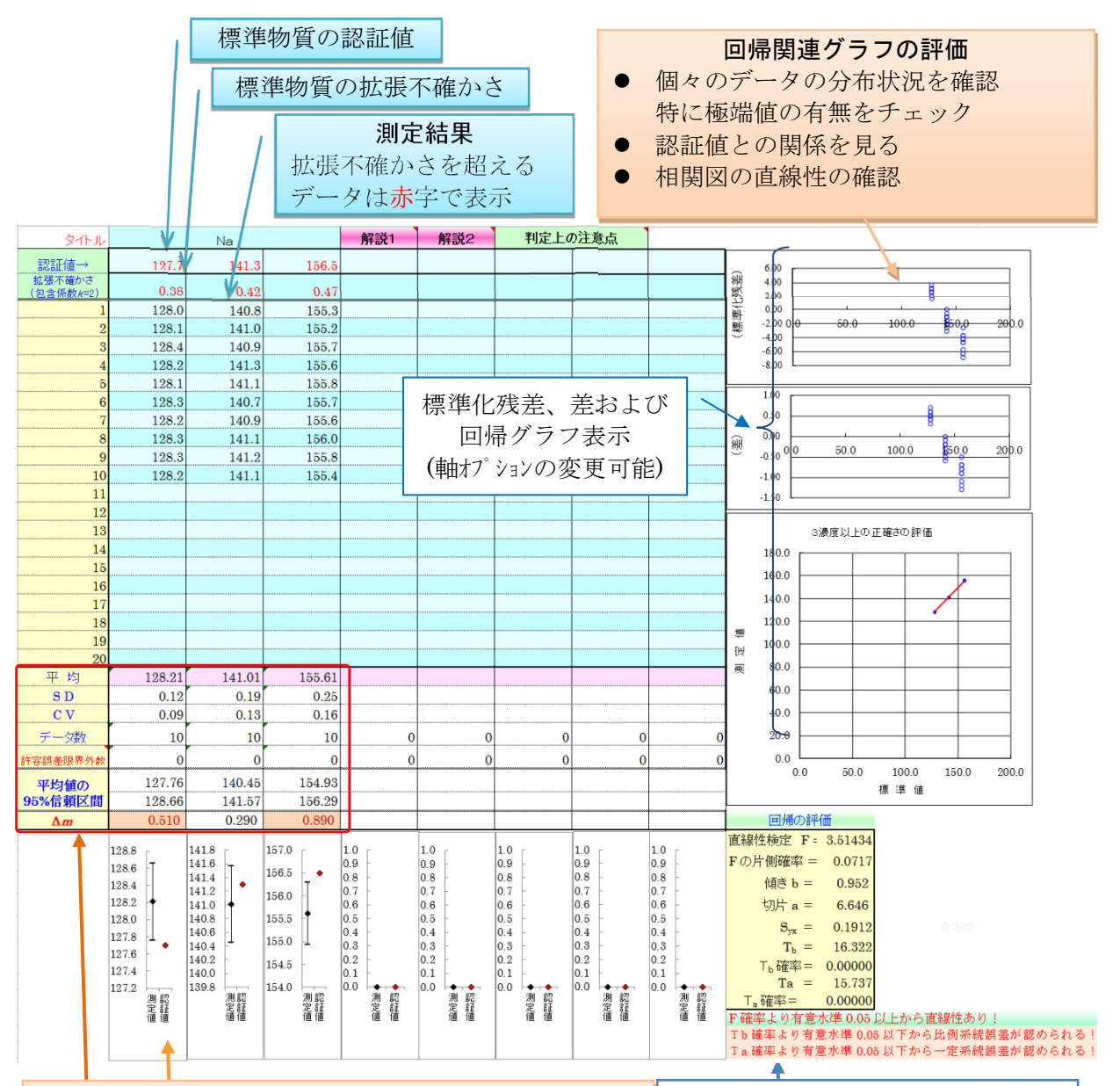

## 測定値の信頼区間と認証値の評価

測定値の標準誤差と認証値の不確かさから 95%信頼区 間を示す

- 1) 平均値と認証値との絶対差 $\Delta_m$ を評価する。 $\Delta_m$ の値が赤く表示された場合には、統計学的に平均 値と認証値に差があることを示す。
- 2) グラフから、許容誤差限界内であるか、高値か低 値かを視覚的に判断する。
- 3) 最終的な評価は、許容誤差限界 <sup>B</sup>A (%)を含めて全 体として評価する。

## 回帰の評価と注意点

直線性の評価は、F 検定を利用し、 回帰式の比例系統誤差・一定系統誤 差の検定には <sup>t</sup> 検定を利用している。

精密度が高い検査では、わずかな誤 差が検定結果に影響を与えてしまう ため、検定結果ばかりではなく、臨 床的な必要性から判断することが必 要である。

#### (4) 相関分析シート

#### (多数の患者試料を用いた比較対照法との方法間比較評価に使用)

 このシートは、正確さの評価の一つである多数の患者試料を用いた比較対照法との比較評価を行うため のものである。単に比較評価だけでなく、相関分析、回帰分析(直線回帰、Deming の回帰、標準主軸回 帰、Passing-Babloc 回帰の計算機能)および Mahalanobis 等確率楕円をグラフ表示する機能がある。

回帰については複数の回帰の計算機能を有している。方法間比較においては、従来からある最小二乗 法による直線回帰では、前提条件として説明変数側(x軸)に誤差がなく、回帰の周りデータ分布が正規分 布であるしており、方法間比較のような x軸 y軸ともに誤差が基本的に存在するデータに関して使用すべ きではないからである。線形関係式である Deming の回帰、標準主軸回帰は、パラメトリックによる回帰の 計算方法であるため、x軸側、y軸側がともに正規分布をしている場合は、優先的に選択される方法である。

一方、極端値が存在する場合や分布が非正規分布である場合には、ノンパラメトリックによる Passing-Babloc 回帰によるデータ処理が推薦されるため、Ver 6.1 からは Passing-Babloc 回帰の計算機能を導 入した。また、Passing-Babloc 回帰に先だって Bootstrap マクロ実行する必要があるが、Bootstrap マク ロでは、VBA による配列処理によって高速なデータ処理に変更している。なお、PassingBabloc 回帰の計 算処理は膨大なため、20 秒程度の時間を要する。

また、Ver 6.0 から Bland-Altman の偏差図作成機能により偶然誤差と系統誤差(比例系統誤差, 一定 系統誤差)をグラフの状態から判断する方法を導入した。

 $\circ$ 

この例は、従来法との方法間比較を行った例である。ピアソンの相関係数は  $r = 0.851$ 、Spearman の相関係数 $r_s = 0.892$ と同一項目における $r \leq 0.95$ 以下で関係性が悪い。散布図を見ると濃度依 存的に回帰式からの乖離が認められ、Bland-Altman の偏差図においても濃度の増大によって偏差 が拡大している。また、ヒストグラムを見ると、低値側にデータが偏った分布をしているなどパラ メトリックで処理するのが不適なデータである。このような場合は、ノンパラメトリックの Passing-Babloc 回帰が適用になる。

[ ブートストラップ計算 ] ボタンで PassingBabloc 回帰以外の信頼区間を求めた後に [PassingBabloc 回帰の計算]ボタンで PassingBabloc 回帰の計算を実施して、適切な回帰式を算 出する。なお、PassingBabloc 回帰はデータ数が 30 以下では、解が安定しないのでデータ数が少 ない場合には適応に注意が必要である。

12

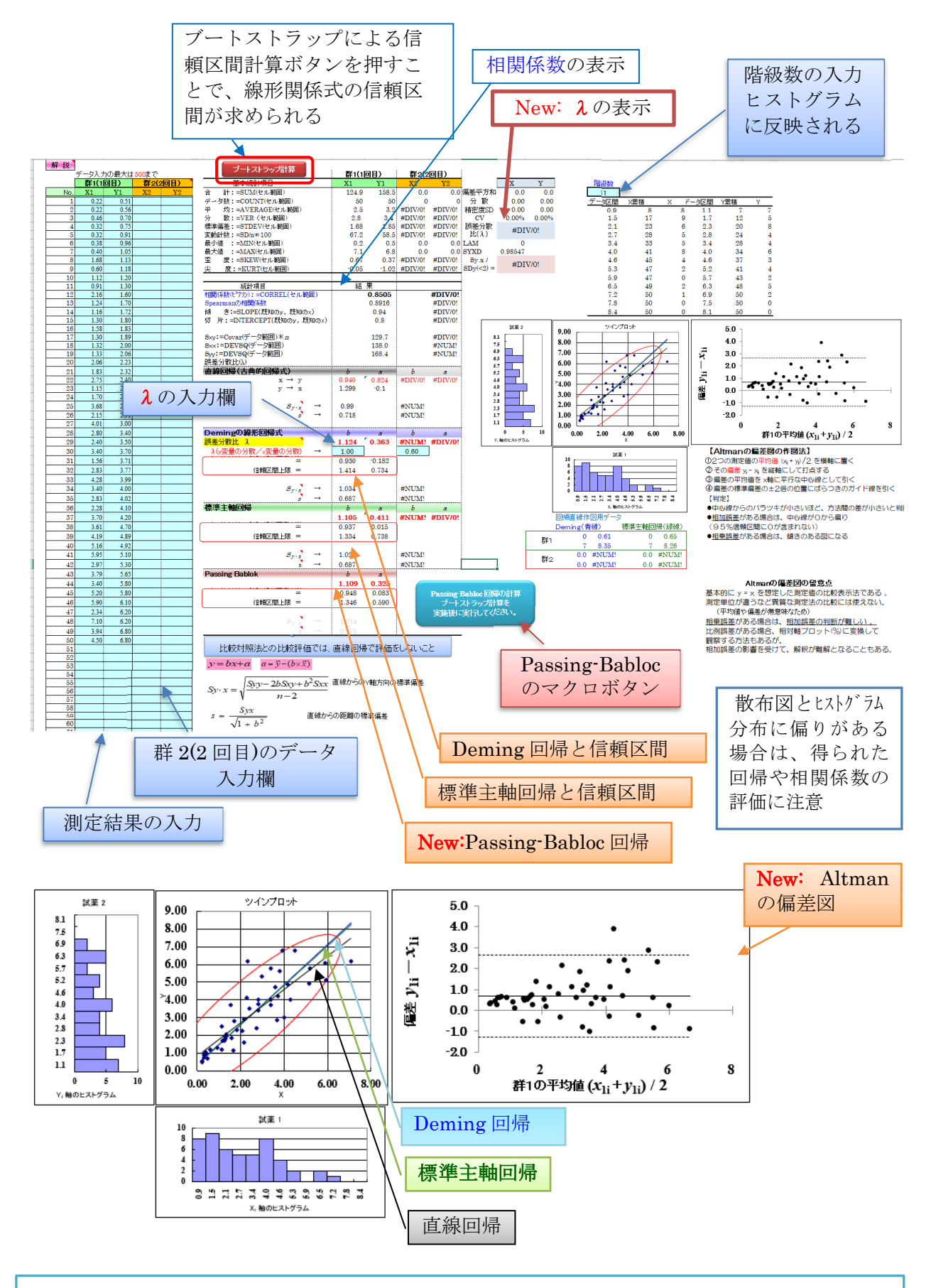

 $New:$  群 2(2回目)のデータを入力すると Deming 回帰の誤差分散比 $(\lambda)$ の計算結果を得ることが可能。

## ● 各回帰式の説明

## 直線回帰式

最小二乗法を利用した直線回帰式(ordinary least squares)は、広く利用される方法であるが、x軸 側(説明変数)に誤差が存在しないことを前提とした回帰方式であるため、方法間比較の場合には適さ ない方法である。

## 標準主軸回帰

標準主軸回帰 (standard major axis regression) は、次式で表され、幾何平均回帰

(geometric mean regression)とも呼ばれる。この回帰直線の特性として、常に等確率楕円長軸に 一致することと、変数 x と変数 y の計測尺度の違いに対して頑強であることである。散布図上および視 覚的にも両変数を平等に扱った関係式として理解しやすいものである。

$$
b = \sqrt{b_1 \cdot b_2} = \sqrt{\frac{Syy}{Sxx}}
$$

$$
S_{yy} = \sum_{i=1}^{n} (y_i - \bar{y})^2
$$

$$
S_{xx} = \sum_{i=1}^{n} (x_i - \bar{x})^2
$$

$$
a = \bar{y} - (b \times \bar{x})
$$

## Deming 回帰

Deming 回帰は、各点の x 軸方向の計測誤差 *ex* と y 軸方向の計測誤差 *ey* の間に差があるとし て、次式の誤差分散比2\*で補正して(誤差の少ない方の変数に、よりウェイトを置いて)回帰式 に対する標準偏差 *sd* が最小となるように回帰直線を求める。技術的誤差に関しては、各試料の 2 回測定法などから算出する。

$$
\lambda = \frac{(\bigtriangleup \text{Lambda} \circ y \text{ } \text{成} \bigtriangleup \text{L} \text{B} \text{B} \text{B})^2}{(\bigtriangleup \text{A} \text{ A} \circ \text{L} \circ x \text{ } \text{R} \bigtriangleup \text{L} \circ \text{L} \text{B})^2} = \frac{e_y^2}{e_x^2}
$$

$$
b = \frac{S_{yy} - \lambda S_{xx} + \sqrt{(S_{yy} - \lambda S_{xx})^2 + 4\lambda S_{xy}}}{2S_{xy}}
$$

<sup>\*</sup> 誤差分散比λは、群 2(2 回目)欄にデータを入力すると *x1i*と *x2i*、*y1i*と *y2i*の誤差を計算し算出するこ とができる。

## PassingBabloc 回帰‡

 標準主軸回帰や Deming 回帰はデータの分布が正規分布でかつ極端値が存在しないことを前提 としている線形関係式であるが、PassingBabloc 回帰はノンパラメトリックによる方法であるため、 極端値や分布の偏りに頑健な方法として用いられる。傾き b の算出方法は、全 2 点間の直線の傾き を求め、①完全に一致する 2 点は除外する、②y 軸に平行な直線は∞とする、③x 軸に平行な直線 の傾きは 0 にする、④-1より小さな傾きを除いた中央値を求めることによって算出する。ノンパ ラメトリック手法全般にいえることであるが、データ数が少ない場合は解が不安定になるため、デ ータ数が少ない場合には使用を避けた方が良い。関係性が高い場合でも、少なくとも 30 サンプル 程度は必要で、できれば 50 サンプル以上が望ましい。

## Bland-Altman の偏差図†

Bland-Altman の偏差図は、2 つの測定方法の一致性の評価に用いられるもので、回帰とは別の 表現方法で関係性を見ることができる。横軸 (x 軸) に xi と yi の平均 {(xi+yi)/2} をとり、縦軸 (y 軸)に偏差(yi-xi)を示したグラフである。誤差には、偶然誤差と系統誤差があるが、系統誤差の内 一定系統誤差がある場合は、中心軸 0 点からずれてプロットされる。比例系統誤差がある場合は、 傾きのあるプロット図として表現される。グラフには、実線でバラツキの中心を表し、Mean-2SD と Mean+2SD のところに点線が表示されているので、誤差の大きさを知ることができる。

## 回帰係数の信頼区間算定法

Bootstrap 法

直線関係式における傾き b と切片 <sup>a</sup> の信頼区間を推定する方法として Bootstrap 法を採用する。 これは、患者検体を使用する場合、分布に正規分布を仮定することが難しいため、分布型によらな い推定量を得るため使用するものである。Bootstrap 法による 95%信頼区間を求めるためには、シ ートの上部にある<mark>ブートストラップ計算</mark>ボタンを押すことで得られる。なお、乱数を使用して計算 しているため計算する度に多少異なる信頼区間となる。

<sup>†</sup> Ver 6.0 から Passing-Babloc 回帰の計算機能と Bland-Altman の偏差図を追加した。

#### (5) 併行精度シート

 併行精度は、従来同時再現性と言われていたものである。同一の試薬、装置、オペレータで短 時間のうちに測定を行った結果について変動係数(CV)で評価する。

 このシートでは数値だけの処理による解析間違いを避ける意味で、ヒストグラムを作成するよ うになっている。30 例程のデータで分布を把握することは困難であるが、外れ値などの結果に大 きく影響するデータの把握は可能である。

 併行精度は、測定法の精度の中で最も小さな値であり、日本臨床化学会で定めた精密さの許容 限界値(CVA: coefficient of variation of imprecision)の範囲以内であることが要求される。 (Validation-Support/Excel の許容誤差限界シート参照)

#### 実施手順

## ① 測定試料の準備

 基準範囲下限・基準範囲上限・異常濃度の少なくとも 3 濃度以上について、20 回測定分 以上の試料を準備する。

② 試料の測定(短時間で測定を行う)

## ③ 結果入力

 試料の測定結果を「併行精度シート」に入力する。 (このシートでは 8 種類の濃度について検討できるようになっている。)

#### ④ 結果の解釈

● 併行精度 CV(%)が「許容誤差限界シート」の  $CV_A$ (%)以下であること

```
精度(CV) = (標準偏差 / 平均値) ×100 (1)
```
(試料濃度が基準範囲を超えて異常高値試料の場合は、5%を参考上限とする)

● 基準範囲域の試料においては、「許容誤差限界シート」を参照。

サンプルデータでは血糖の事例を紹介する。今回得られた結果では、いずれの濃度の CV も  $0.37 \sim 1.96\%$ でグルコースの許容限界値  $CV_A < 2.9\%$ であることから、併行精度は許容範囲内である といえる。 しかし、基準範囲下限のデータの中に下側に極端値が認められている。極端値を含めて データ処理を行うかどうかを判断して解析を進める必要がある。

(この極端値は、検体不足によっておこった事象と判明したため、削除して分析をすることにした。 基準範囲下限のデータの極端値を除いた場合には、CV=1.96 → CV=1.3 となった。)

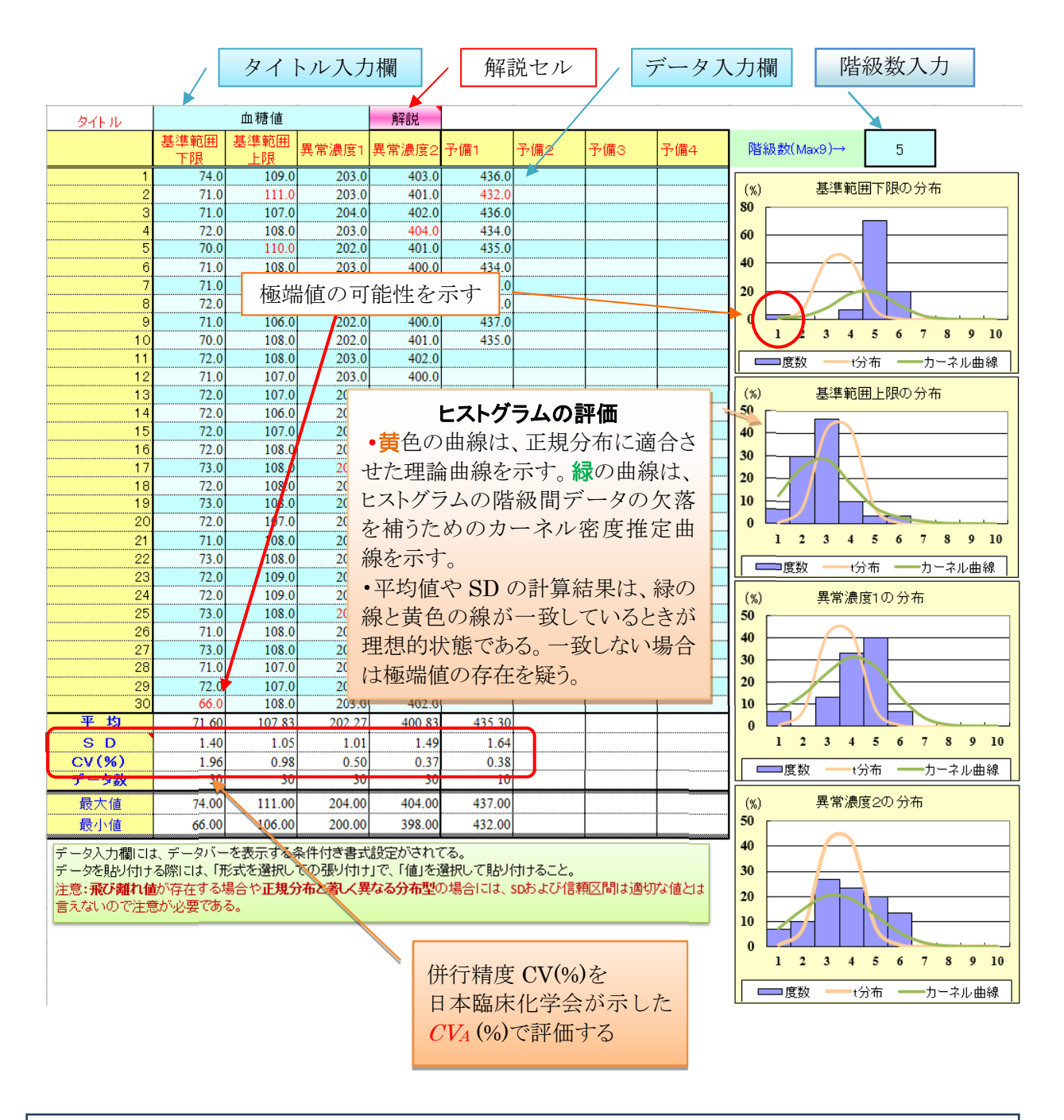

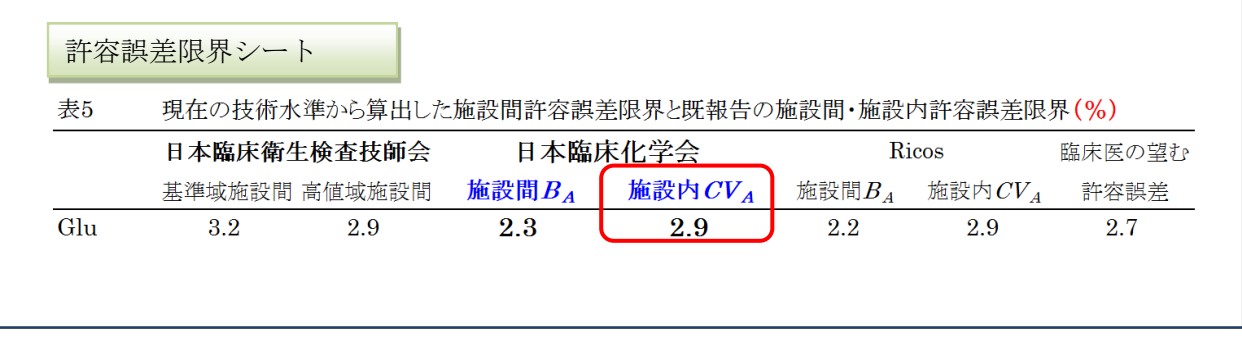

## (6) 室内精度シート

(分析法の誤差変動は、濃度依存的に変化することを考慮し、同一シートを 3 つ用意している) 室内再現精度は、日内と日間の誤差変動を含んだもので、患者検体測定値の一般的な誤差の大きさを 反映する。

このシートは、長期安定な管理試料を用いて室内再現精度(日間変動と日内変動)の評価および日常 精度管理データからの日常検査の「不確かさ」算出を行うためのものである。解析には**分散分析法**を用い、 日内変動と日間変動(純日間変動)を分離して、室内精度を確認することができる。日常測定しているコント ロール血清を解説に従い測定し、1 日 2 回以上の測定値を入力後、分散分析結果、グラフ化および結果 判定を行う。許容範囲を上回る変動係数の場合には、対応を考える。

### 実施手順

① 測定試料の準備:

安定な管理試料を用い、基準範囲下限と上限のものおよび異常値濃度域に近いそれぞれの試 料を3種類程度用意する。このときマトリックスについても考慮する。

#### ② 試料の測定

1 日数回(2 回以上)、試料を測定。これを 15 日以上実施する。 (欠損がないようにする。計算は可能であるが、グラフにプロットされないことがある。)

## ③ 結果を「日内日間精密度シート」に入力

自動的に作図と分散分析の計算が行われ、分散分析の判定が実施される。

- ④ 結果の解釈
	- > グラフを観察し、全体像をつかむ。シフトやトレンドがある場合は、原因を追究して対 処する。シフトやトレンドがある場合、適正な精度計算が行われないので注意が必要で ある。Vre6.2 から全データのヒストグラムを使って分布状況を観察することが可能に。
	- 偏差平方和欄の赤字は、極端値の可能性を示す。日内データに大きなバラツキがないか を確認する。
	- > 分散分析の上側確率 P 値の判定結果から、日内変動と日間変動の関係を見る。P<0.05 の場合は有意に日間差があると判断する。なお、統計学的視点だけではなく、臨床的視 点からの判断が重要である。総合精密度は、以下の式によって求められる。

日間変動がある場合  $SDs = \sqrt{SDa^2 + SDe^2}$ , 日間変動がない場合  $SD_s =$   $\frac{1}{\Re(2s)}$ 

- > 日本臨床化学会で定めた評価法に従い評価する。
	- 室内精度の日内変動と日間変動および総変動が「許容誤差限界シート」の表の  $CV_A$ (%)以下であること (試料濃度が基準範囲を超えて異常高値の場合は、5%を参考上限とする)
	- 低濃度(低活性)域の試料に置いては、CVAを上限とする場合もある。 日内個体内変動が大きい項目(TG,Fe など)の判定には注意する。

室内精度 1 の例は、AMY について日間変動を検討した例である。変動係数は日内で 0.40%、 日間で 0.68 と良好であった。観測された分散比は 1.67 で、有意水準を p<0.05 とすると p=0.021 となり、日内精度と日間精度に有意な差があると判定された。ただし、あくまで相対的な比較による ものであり、変動係数はそれぞれ良好であることから室内精密度に問題があるとは言えないと考えら れる。なお、総合精密度は日内精密度と日間精密度を合成して算出している。

室内精度 2 の例では、CRP の日内変動と日間変動のデータを示した。日内と日間の変動係数を 見るとそれぞれ 1.61%、0.5%で良好な結果であり、観測された分散比は 1.19 で P=0.21 であった ことから有意水準を p<0.05 とすると、日間変動に差があるとは言えないと判定される。したがって、 総変動から求めた精密度を採用する。

**拡張不確かさの算出**:また、測定試料が標準物質で「拡張不確かさ」が示されており、長期間繰 り返し測定されているときには、総合変動のデータから、「日常検査における不確かさ」を算出するこ とが可能となる。室内精度 1 の例から管理試料データ入力欄に「表示値」と「拡張不確かさ」および 「包含係数」を入力すると、標準物質の拡張不確かさの 3.14%が計算されるとともに今回計測した 総変動係数 0.79%から分散の加法性を使って、次式より日常検査の不確かさ 3.5%(包含係数=2) が計算される。なお、不確かさの算出には、90 日程度のデータが必要である。

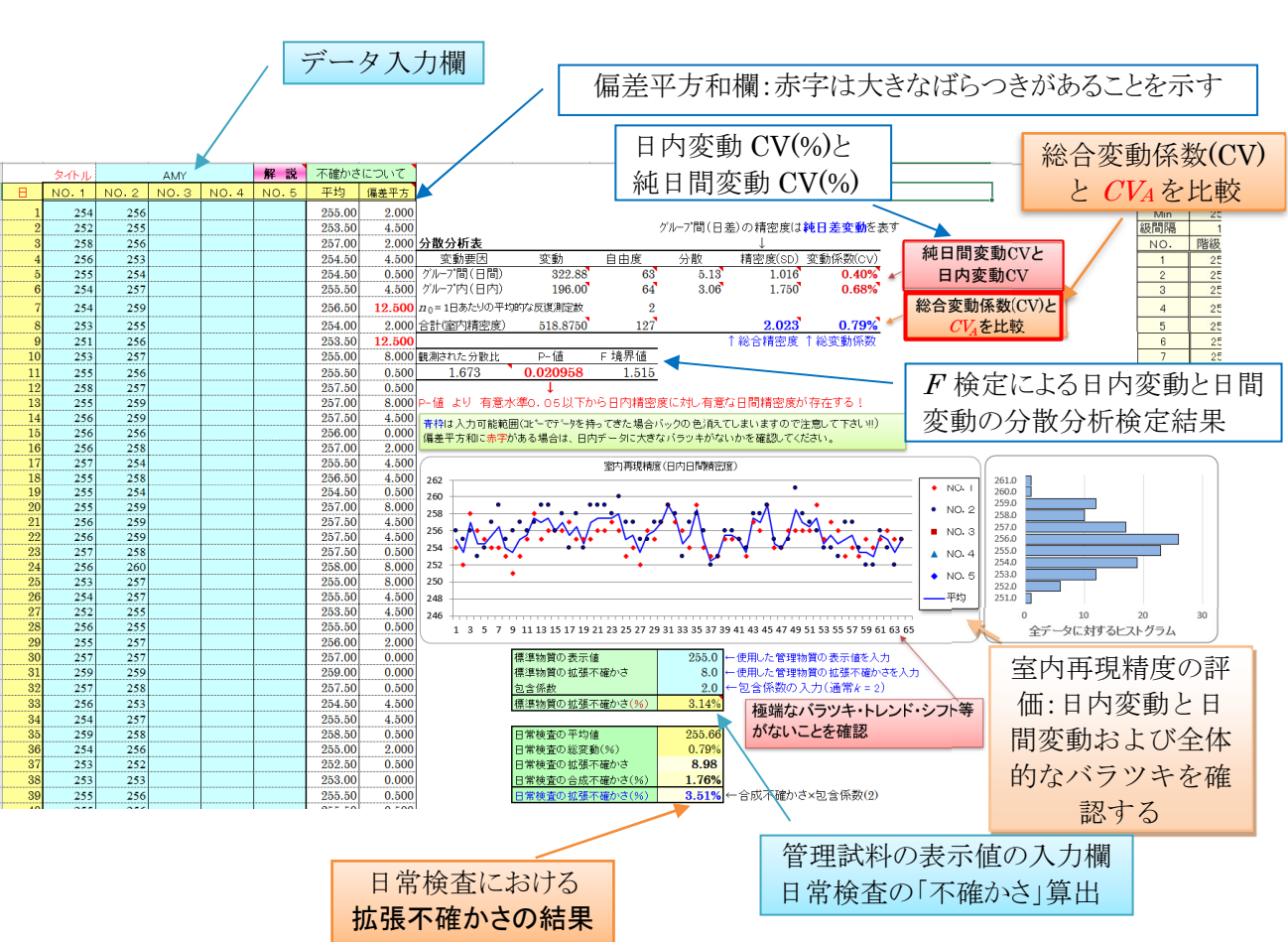

日 常検金の拡張確認かさ(%) = 
$$
\sqrt{\left(\frac{3.14}{2}\right)^2 + 0.79^2} \times 2 = 3.5
$$

### (7) 検出限界と定量限界シート

 これまで曖昧であった測定の検出限界についてブランク上限、検出限界、定量限界という 3 成分を 明確に評価するものである。従来、2SD 法や 3SD 法といった方法で行われていた最小検出感度(感度の 用語にも問題がある)に替わるものである。

検出限界(LoD: Limit of Detection)は、測定対象物の検出可能な最低の量で、定量限界(LoQ: Limit of Quantitation)は適切な精度と正確さで定量できる最少量を意味する。検出限界(LoD)は、 全ての検査項目に要求されるものではなく、高感度測定が要求される腫瘍マーカーやホルモンなど の免疫関連物質の一部に限られる。

検出限界(LoD)の算出方法は、被験物質を含まない試料を用いてブランク上限(LoB: Limit of Blank)を求め、検出限界に近いと推定される濃度の試料を複数使用して複数日にわたる測定値を用 い合成標準偏差として合わせることによって計算される。

定量限界(LoQ)はユーザーが行う項目となっている。定量限界は、定量限界に近い濃度の試料 を複数用意し、各5回程度の反復測定を実施して precision profile を求め、許容限界 CV (10%、 20%または任意%)の点から推定する。

この例は、CRP の LoD と LoQ を求めた事例である。ブランク上限(LoB)は12 種類の試料を 5 日間測定し、平均 0.0011 mg/dL、SD 0.0016 mg/dL を得たので LoB はは平均値+1.645 SD より LoB=0.0037 となった。しかし、マイナス側のデータがない打ち切りデータであるため、パーセン タイル法(ノンパラメトリック法)で上側 5%の値を LoB として 0.0040 を採用する。吸光度を利 用してマイナス側のデータが得られる場合や機種によってマイナスデータも得られる場合には、パ ラメトリックで算出した LoB=0.0037 が利用できる。つづいて、検出限界に近いと推定される濃 度の試料の測定結果から合成標準偏差を求め、LoD =LoB+1.645×合成標準偏差 より LoD =0.0078 mg/dL が得られる。

LoQ は、定量限界に近いと推定される濃度の試料の繰り返し測定値から、CV10%点を採用する と 0.017 と考えられる。LoD、LoQ ともに外れ値の影響を大きく受けるため注意が必要である。

 詳細については、「日本臨床化学会クオリティマネジメント専門委員会:定量分析法における検 出限界および定量限界の評価法、臨床化学 35:280-294、2006」を参照。

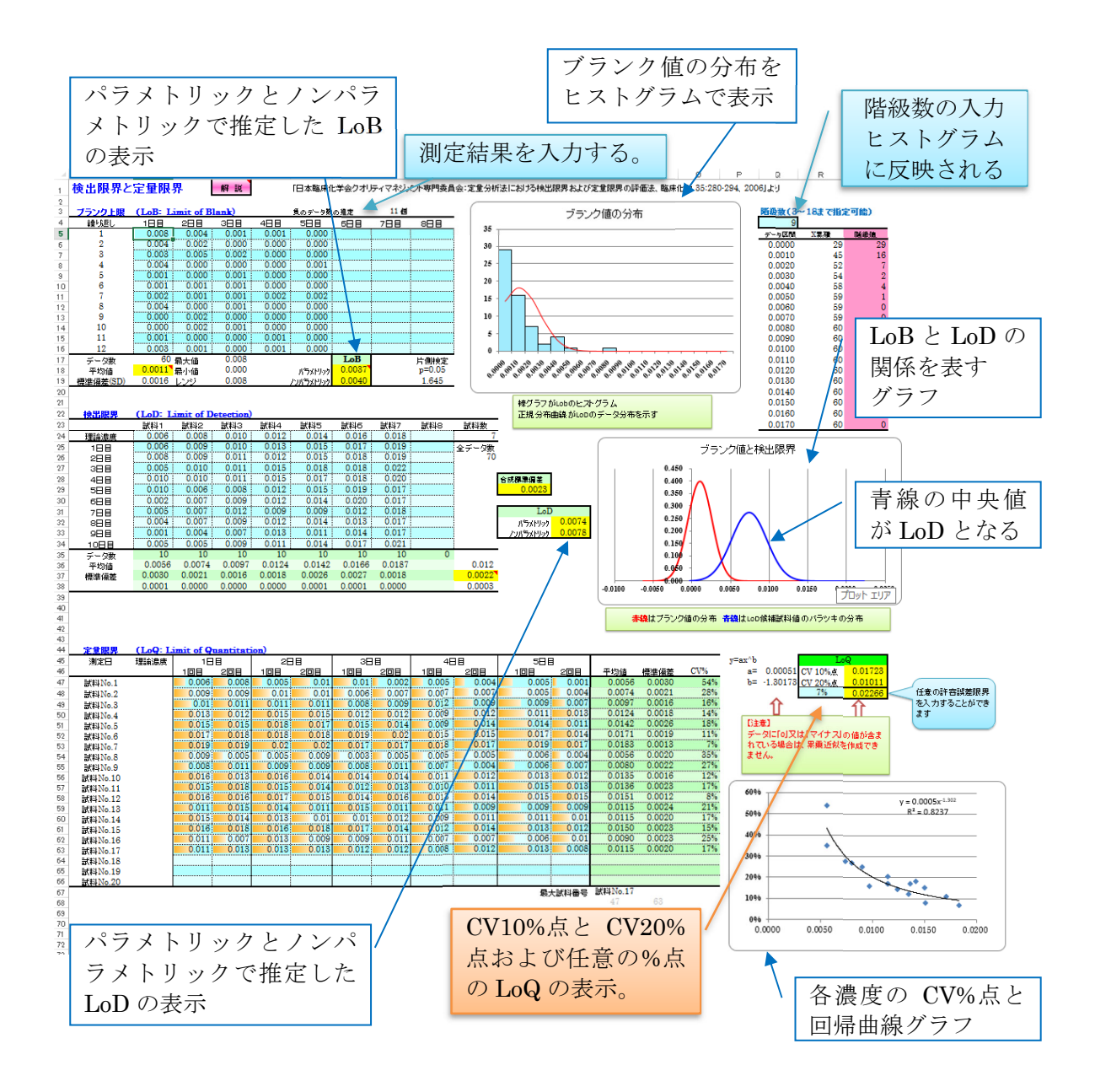

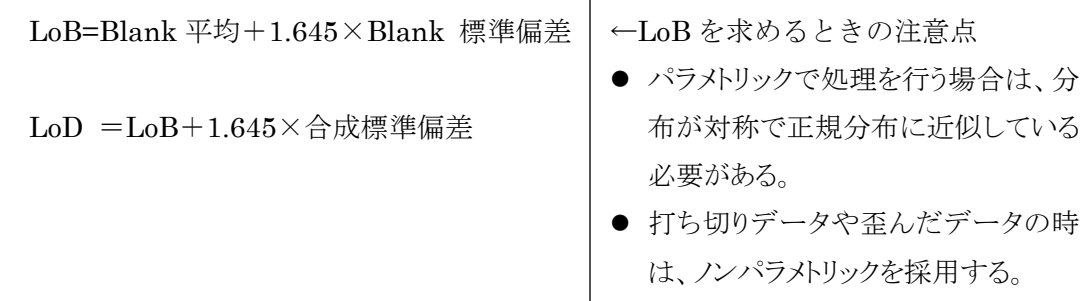

検出限界と定量限界のデータの意味

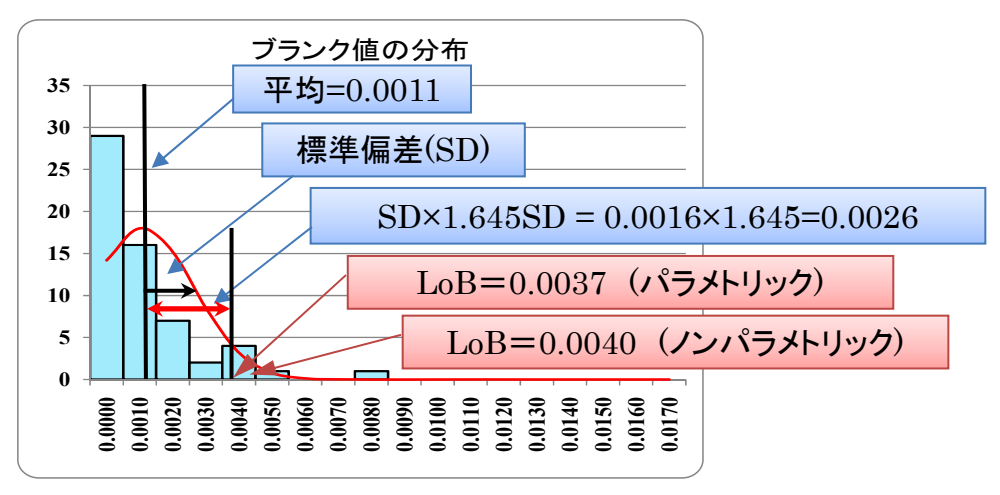

LoB グラフの見方

LoB は、分布が正規分布と仮定できる場合には、平均値と標準偏差を使って 0.0037 と計算することができるが、正規分布と仮定できない時はパーセンタイル法 を使って、上から 5%の点(下から 95%点)0.0040 を LoB とする。ここでは、0.0 以 下がない打ち切りデータであるため、パーセンタイル法での結果を採用する。

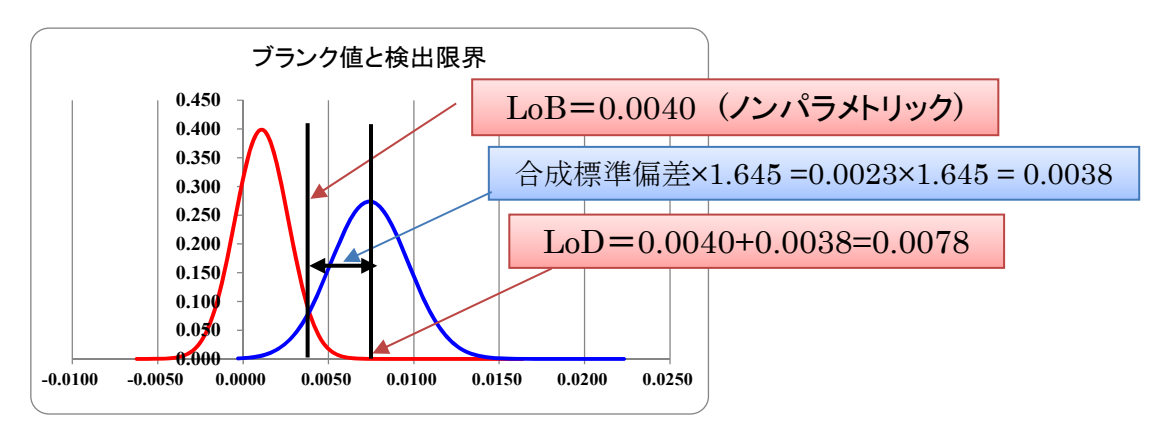

## LoD グラフの見方

LoD は、検出限界に近い試料の測定結果から合成標準偏差を求め、その 片側 95%を LoB に加えたものとしている。

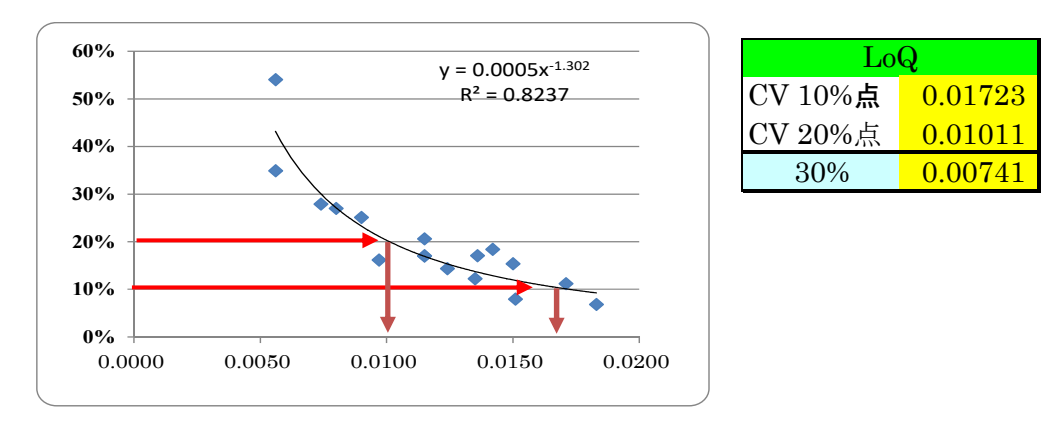

## LoQ グラフの見方

LoQ は、定量限界に近いと推定される濃度に対する CV%点から 回帰曲線を求め、CV10%濃度を LoQ とする。

(8) 直線性シート‡

直線性は、定量分析法における測定範囲全域の正確さを保証するために重要な特性である。直線 性は従来、高濃度試料の希釈系列の測定値に対し視覚的に直線性の上限を判断していたが、ガイド ラインでは分散分析で残差分散と準誤差分散の比からの F 統計量によって評価を行う。

このシートは、直線範囲を評価するためのシートで、直線性が認められる範囲を求めるために使用する。 解説に従って高濃度試料の希釈系列を作り(最低 4 段階以上の試料に調整と、できれば複数回希釈 系列を作成する)、複数回測定(3回以上)してその被検試料理論値と測定値を入力する。直線回帰 式の傾きと切片が算出されグラフ化されると同時に直線性を評価する分散分析表が作成される。

結果は、P<0.001(0.1%)の場合に「直線性が認められない」と判定する。また、回帰グラフや理 論値との乖離グラフで直線性を確認する。理論値との乖離グラフは、回帰グラフだけでは詳細の情 報は得られないが、データが拡大されて表示されるので各点の状態がよくわかる。

直線性を示すと思われるデータに欄左側の[計算利用セル]に何らかの数値を入れると、数値の入 った範囲にあるデータを使用して分散分析が行われる。分散分析表のデータやグラフを参考に直線 範囲と思われるデータ行の計算利用セルの数値を出し入れする度に再計算が行われる。

 この例は、CRP の直線性範囲を求めたものである。測定範囲上限以上の試料について、マトリッ クスを考慮しながら 2 度の希釈系列を作成し、2 重測定を行い計 4 回の測定結果を得た。理論値お よび測定値を入力すると自動的にグラフ化および計算結果が得られる。作成されたグラフから極端 値の存在や入力間違いなどをチェックする。また、グラフの実測値の平均値(黒)と予測式(赤) からその一致度を確認する。

分散分析表では、全データから直線範囲を求めたところ残差分散と純誤差分散の比からの F 統 計量より有意確率 0.00046 で「測定範囲内で直線性が認められない」結果となった。理論値との乖 離グラフから、最高濃度のデータに問題があるとして 40.0mg/dL 行の計算利用セルの数値を外す と有意確率が 0.000104 となったことから、直線範囲を 0.0~36.0 mg/dL と判定した。より確実な 直線範囲として 0.0~32.0 mg/dL としても良いと思われる。なお、従来の理論値との乖離率が 5.0% まで許容されるという考え方では 40.0mg/dL まで許容されることになる。

<sup>‡</sup> Vre.6.0 では、数値データの桁数があふれた場合に縮小処理するように修正

Ver6.3 では、直線性の検定時に 0 点のデータの処理の不具合を修正した。再現性が高く、0 点 が 0.0 の場合に計算値から削除されてしまう不具合を調整した。また、マイナスのデータに際し ても対応出来るように改良した。

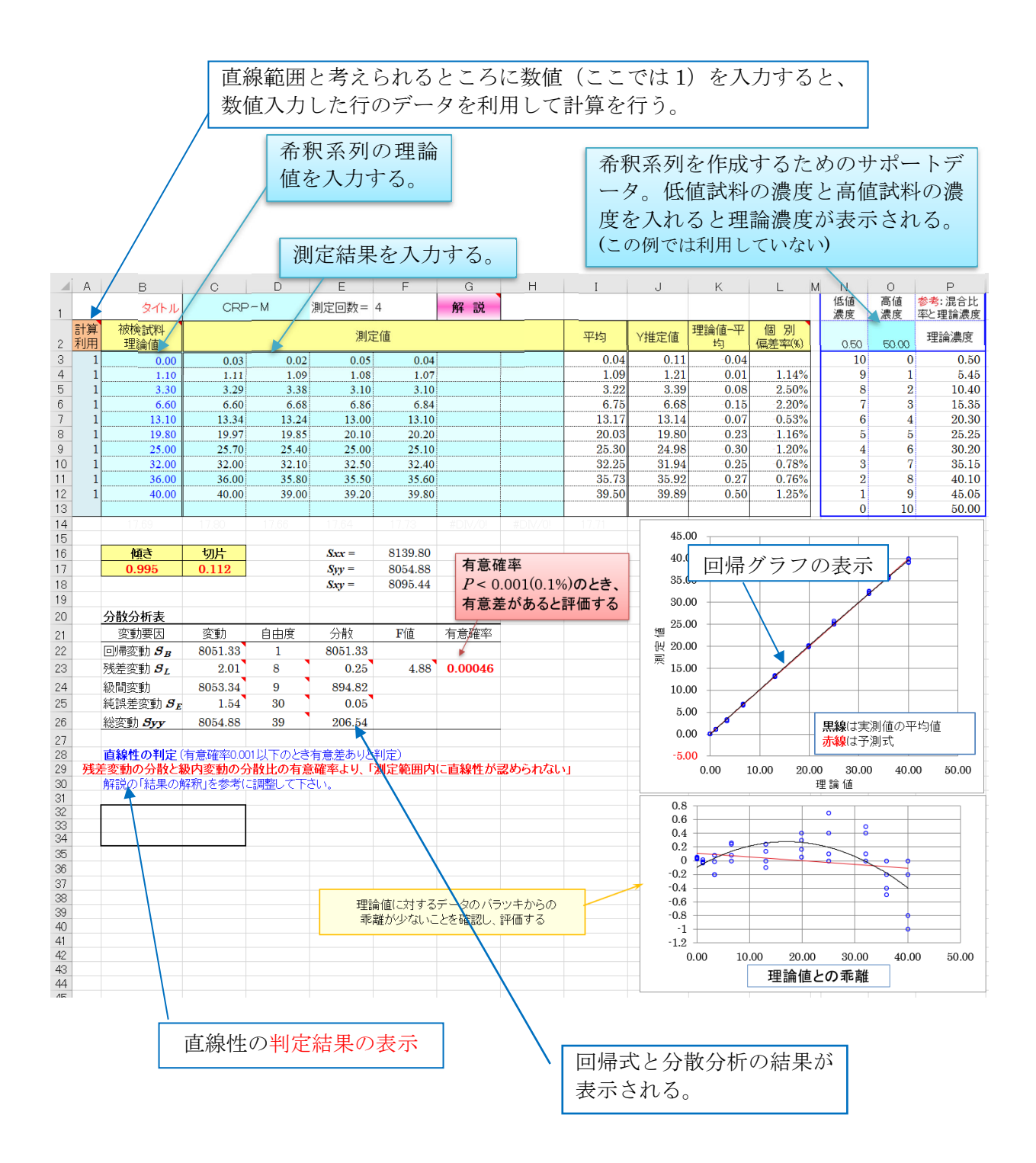

### (9) 報告書シート

 このシートは、これまで行ってきた検討結果を自動的にまとめたものである。精度、真度・正確 さ、検出限界と定量限界、直線性、特異性 選択性をまとめて表示することで、これまでの検討結 果の把握が容易となる。このシートには、シートロックがかかっていないので、書式やレイアウト グラフの変更等が自由に行える仕様になっている。

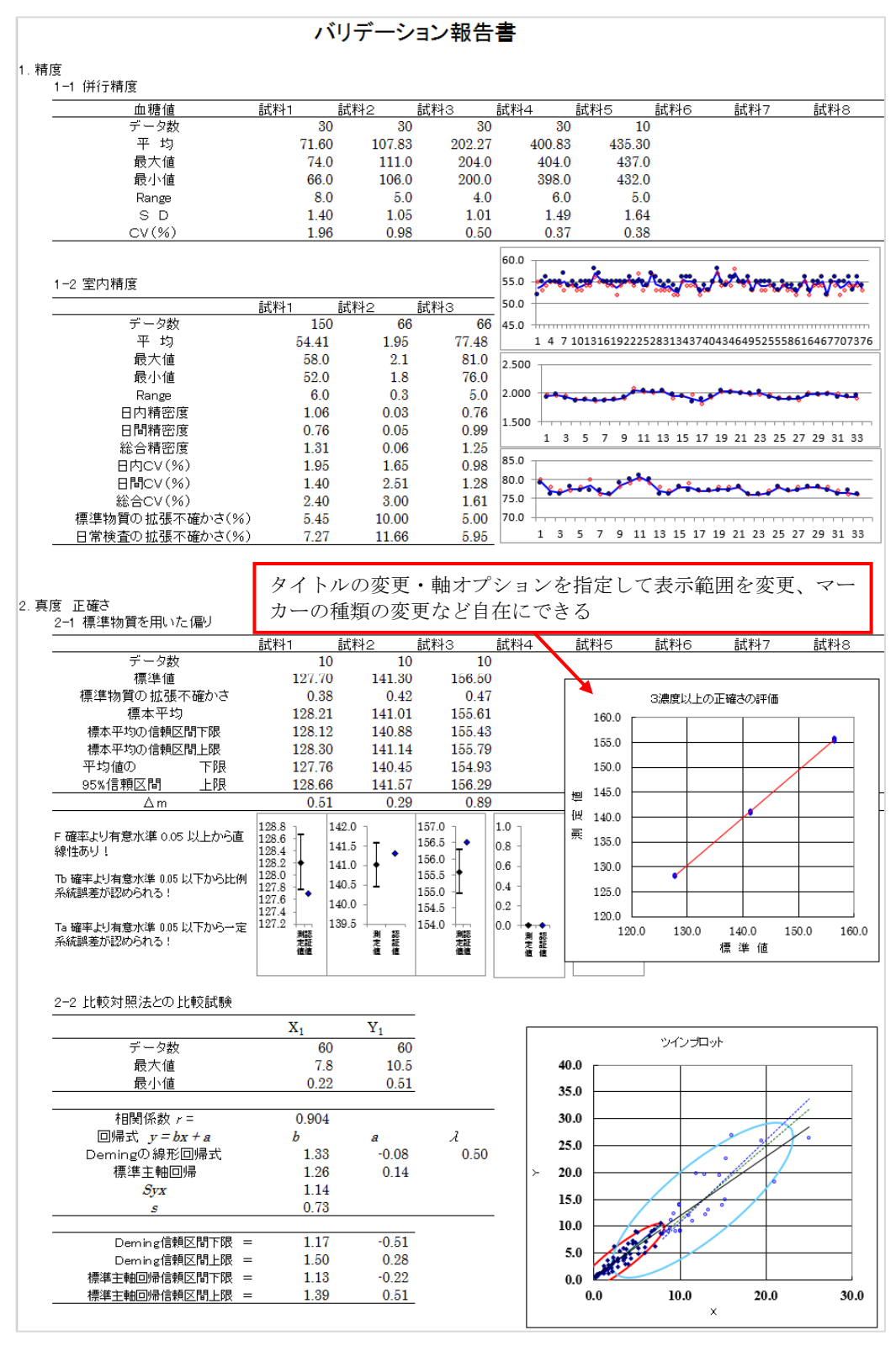

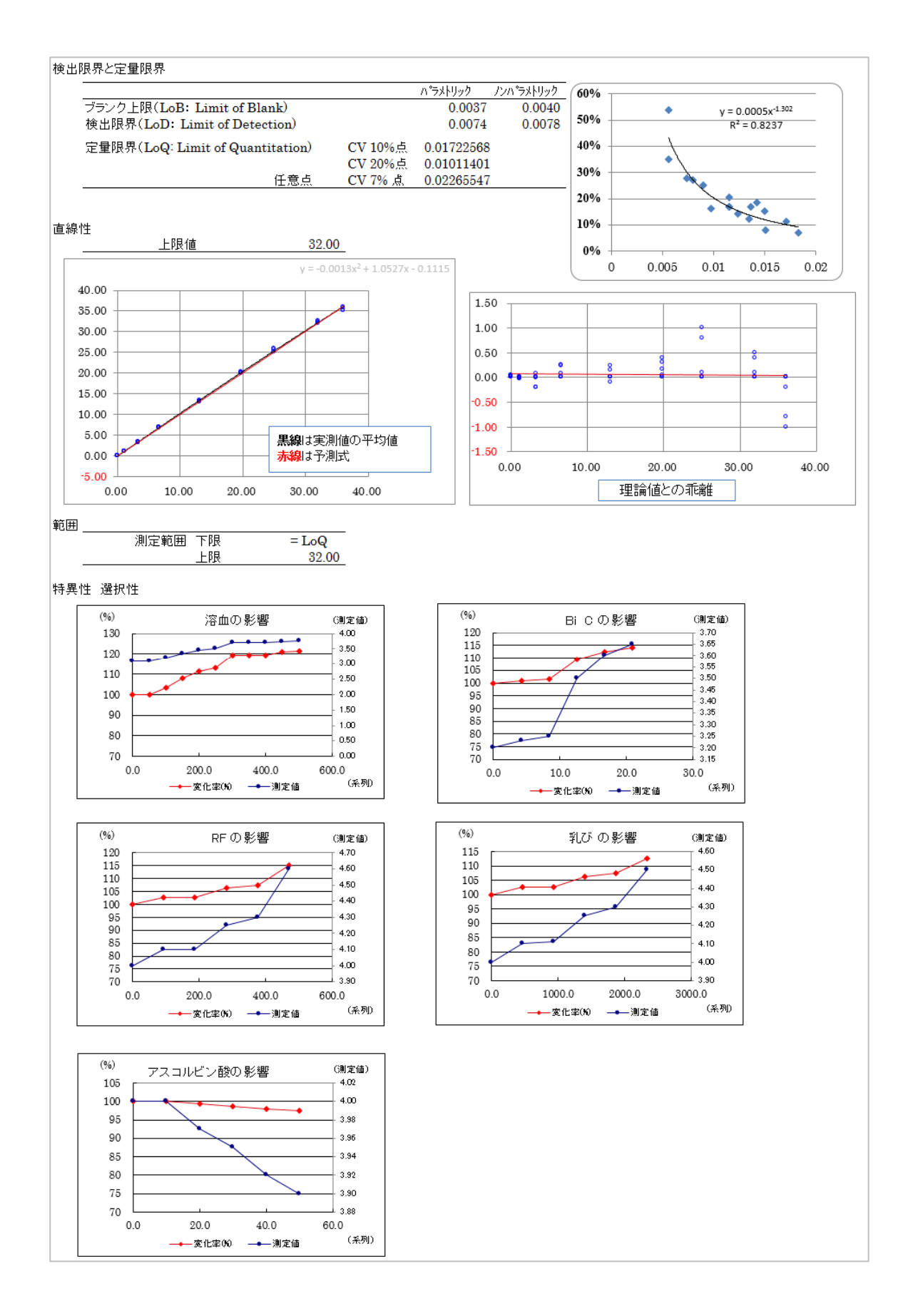

## 参考文献:

- ) 市原清志: 臨床検査の分析能の比較評価法. 臨床化学 Vol.27, No.1, 21-49, 1998.
- ) 細萱茂美:直線性の評価と試料希釈誤差補正法. 検査と技術 Vol.28, No.2, 131-134, 2000.
- ) 細萱茂美:標準物質を用いた正確さの評価. 検査と技術 Vol.28, No.2, -292, 2000.
- ) 細萱茂実, 尾崎由基男: トレーサビリティと不確かさの概念. 臨床検査増刊号 Vol.49, No.12, 1283-1288, 2005.
- ) 細萱茂美, 尾崎由基男: 一要因分散分析と精密度の正しい推定法. 臨床検査増刊号 Vol.49, No.12, 1289-1292, 2005.
- ) 細萱茂美, 市原清志: 検出限界と定量限界の設定法. 臨床検査増刊号 Vol.49, No.12, 1307- 1312, 2005.
- ) 市原清志: 臨床検査の方法間比較. 臨床検査増刊号 Vol.49, No.12, 1315-1326, 2005.
- ) 山本慶和, 細萱茂実, 桑克彦, 大沢進, 高木康 日本臨床化学会クオリティマネジメント専門 委員会: 定量測定法に関するバリデーション指針. 臨床化学 Vol.40, No. 2, 149-157. 2011
- ) 臨床化学会クオリティマネジメント専門委員会: 生理的変動に基づいた臨床化学検査 36 項 目における測定の許容誤差限界. 臨床化学 Vol.35, No.2, 144-153, 2006.
- ) 社団法人日本臨床衛生検査技師会 精度管理調査評価法検討・試料検討ワーキンググループ: 臨床検査精度管理調査の定量検査評価法と試料に関する日臨技指針. Vol.57, No.1, 109-117,
- ) 日本臨床化学会クオリティマネジメント専門委員会:定量分析法における検出限界および定 量限界の評価法、臨床化学 35:280-294、2006
- ) 汪金芳, 田栗正章; ブートストラップ法入門, 「計算統計Ⅰ:統計科学のフロンティア 11」, 岩波書店 2003: 41-51
- ) 杉山将; 機械学習、講談社 2013: 14-18